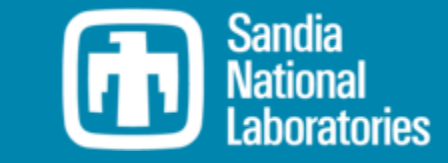

## Advanced Features Course

KINREL

### Online Training Materials

*PRESENTED BY*

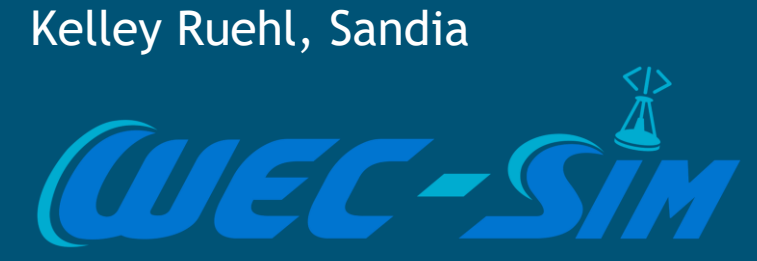

# WEC-Sim Batch Runs

WEC-Sim Training- Advanced Features

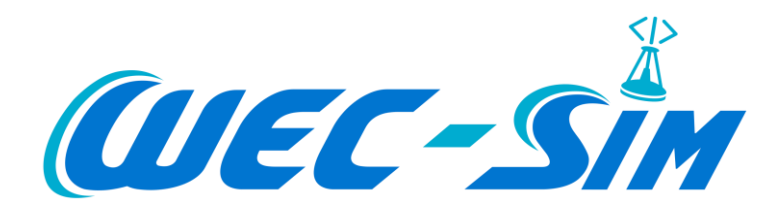

#### Multiple Condition Runs (MCR)

WEC-Sim allows users to run multiple cases using **wecSimMCR** (in the MATLAB Command Window)

The MATLAB executable (**wecSimMCR.m**) is located in the following directory: <WEC-Sim Path>/source/

I NOTICE Examples are provided in the **RE** README.md removeWecSimSource.m wecSimTest.m WEC-Sim Applications repository: [https://github.com/WEC-Sim/WEC-Sim\\_Applications](https://github.com/WEC-Sim/WEC-Sim_Applications)

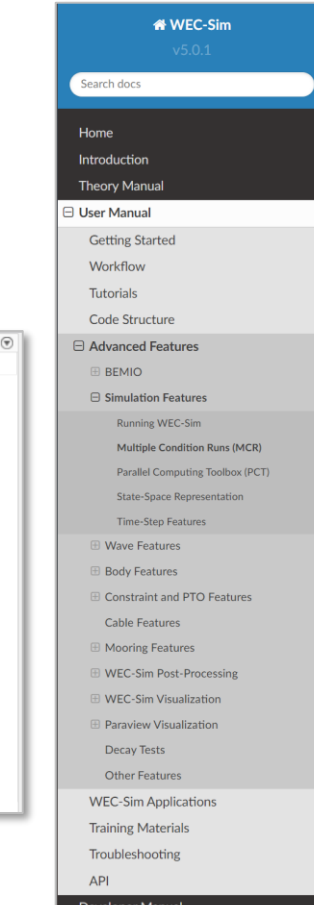

**Turrent Folder** Name

> l. .git .github

docs examples

source

**E** objects

tests tutorial

 $\Xi$  .gitattributes  $\mathbf{F}$  .gitignore

**LICENSE** 

README.md

wecSim.m wecSimFcn.m wecSimMCR.m

wecSimPCT.m

addWecSimSource.m

 $\blacksquare$  lib

**E blockFigures**  $\mathbb{H}$   $\blacksquare$  functions

#### **Multiple Condition Runs (MCR)**

WEC-Sim allows users to easily perform batch runs by typing wecsimes into the MATLAB Command Window. This command executes the Multiple Condition Run (MCR) option, which can be initiated three different ways:

Option 1. Specify a range of sea states and PTO damping coefficients in the WEC-Sim input file. example: waves.height = 1:0.5:5: waves.period = 5:1:15:  $pto(1).stiffness=1000:1000:10000:$ pto(1).damping=1200000:1200000:3600000;

Option 2. Specify the excel filename that contains a set of wave statistic data in the WEC-Sim input file. This option is generally useful for power matrix generation, example: simu, merexcel File - "<Excel file name>.xls"

Option 3. Provide a MCR case .mat file, and specify the filename in the WEC-Sim input file, example: simu.mcrMatFile = "<File name>.mat"

For Multiple Condition Runs, the \*.hs hydrodynamic data is only loaded once. To reload the \*.hs data between runs, set simu.reloadH5Data =1 in the WEC-Sim input file.

If the Simulink model relies upon From Workspace input blocks other than those utilized by the WEC-Sim library blocks (e.g. waves.elevationFile), these can be iterated through using Option 3. The MCR file header MUST be a cell containing the exact string 'LoadFile'. The pathways of the files to be loaded to the workspace must be given in the cases field of the MCR mat file. WEC-Sim MCR will then run WEC-Sim in sequence, once for each file to be loaded. The variable name of each loaded file should be consistent, and specified by the From Workspace block.

For more information, refer to Webinar 1 - BEMIO and MCR, and the RM3 MCR example on the **WEC-Sim Applications repository.** 

The RM3\_MCR examples on the WEC-Sim Applications repository demonstrate the use of WEC-Sim MCR for each option above (arrays, .xls, .mat). The fourth case demonstrates how to vary the wave spectrum input file in each case run by WEC-Sim MCR.

The directory of an MCR case can contain a userpefinedFunctionsMCR.m file that will function as the standard userDefinedFunctions.m file. Within the MCR application, the userDefinedFunctionsMCR.m script creates a power matrix from the PTO damping coefficient after all cases have been run.

For more information, refer to Webinar 1 - BEMIO and MCR.

**Parallel Computing Toolbox (PCT)** 

https://wec-sim.github.io/WEC-[Sim/master/user/advanced\\_features.html#multiple-condition-runs-mcr](https://wec-sim.github.io/WEC-Sim/master/user/advanced_features.html#multiple-condition-runs-mcr)

#### How Does MCR Work?

How does MCR work?

- Define multiple WEC-Sim cases to run (with different input conditions)
- Type **wecSimMCR** in the Command Window
- WEC-Sim (**wecSim**) is executed in series for each case
- User-defined post-processing script (**userDefinedFunctionsMCR.m**) is executed after each case
- Batch run is complete

#### Examples of running MCR:

- Specify a range of sea states and PTO damping coefficients in the input file
- Using an excel (**\*.xls**) file that contains a set of wave statistic data
- Using a MATLAB (**\*.mat**) file that specifies desired input conditions

#### How Does MCR Work?

WEC-Sim creates a **mcr** structure that includes the information needed to automatically run the desired WEC-Sim cases.

**mcr** structure includes:

- **mcr.header**: the names of the parameters and functions
- **mcr.cases**: the given values or "options" for the parameters and functions

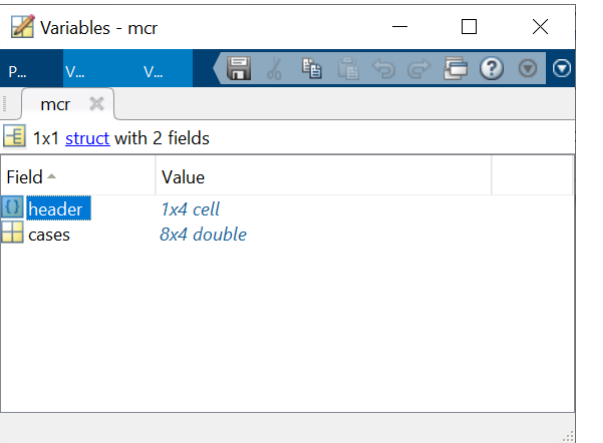

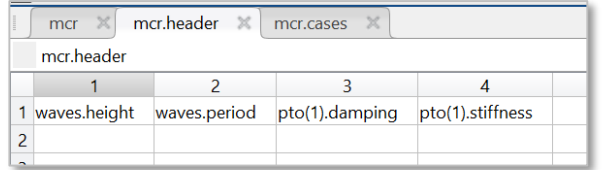

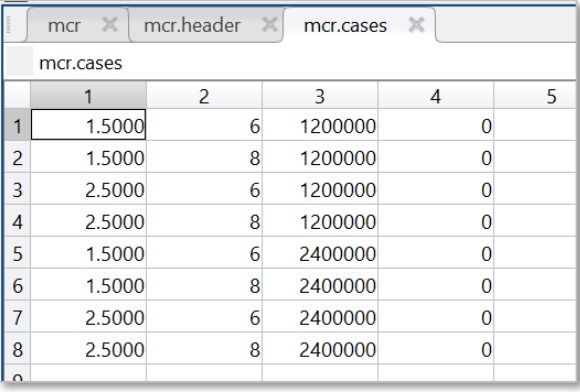

#### How Does MCR Work?

#### **wecSimMCR** then executes **wecSim** for each case

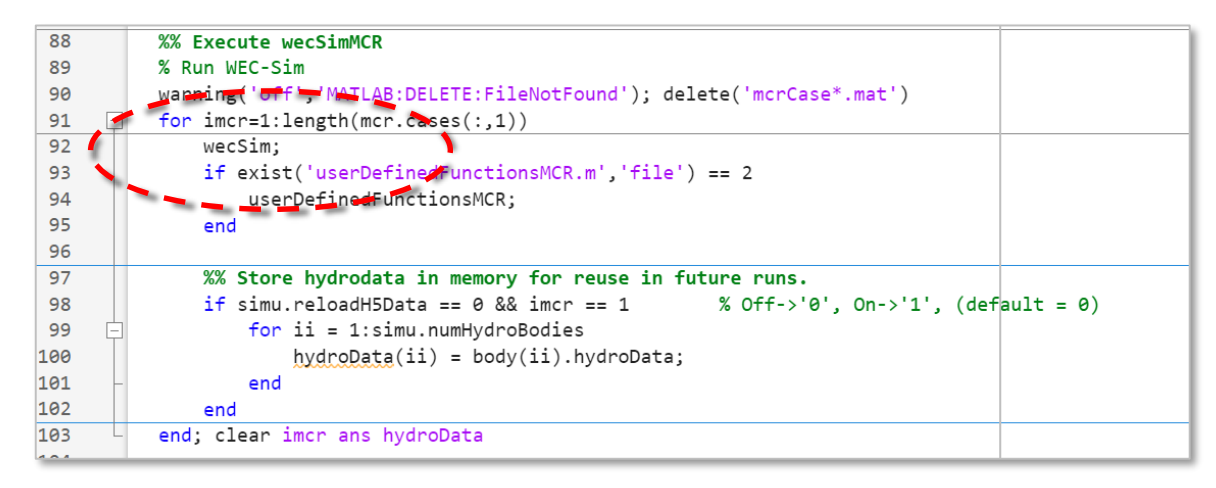

For each case, **wecSim** will overwrite the parameters defined in the input file using the values defined in the **mcr** structure.

#### MCR Options

**wecSimMCR** executes the Multiple Condition Run (MCR) option, which can be initiated three different ways:

- Option 1 Specify a range of sea states and PTO damping coefficients in the WEC-Sim input file.
- Option 2 Specify the **\*xls** file that contains a set of wave statistic data in the WEC-Sim input file.
- Option 3 Provide a MCR case **\*.mat** file, and specify the filename in the WEC-Sim input file.
	- This option allows for any input variable to be altered within each MCR case such as wave spectra, mooring setup, PTO components, etc

**MCR: Option 1** 

Specify a range of sea states and PTO damping coefficients in the WEC-Sim input file, for example: wecSimMCR.m  $\mathbb{X}$  wecSimInputFile.m  $\mathbb{X}$  +

```
waves.height = 1.5:1:2.5; 
waves.period = 6:2:8; 
pto(1).damping=1200000:1200000:2400000;
```
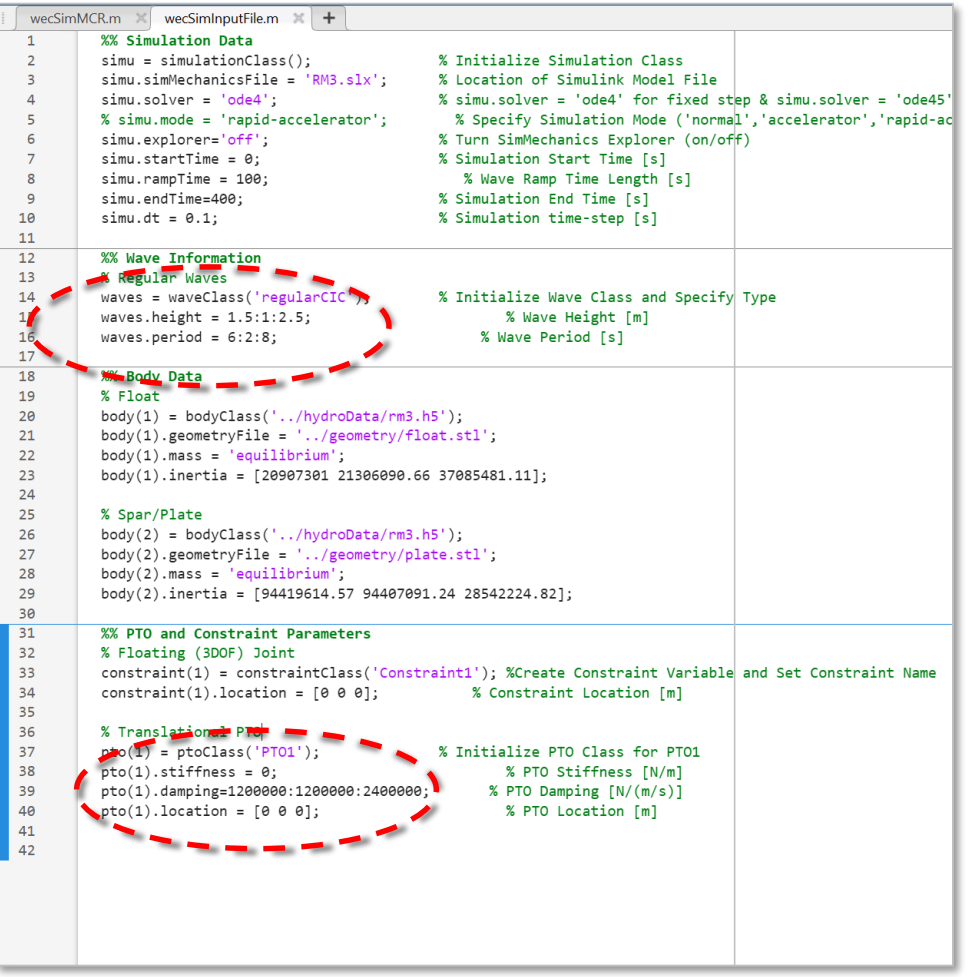

### MCR: Option 2

Specify the excel filename that contains a set of wave statistic data in the WEC-Sim input file.

This option is generally useful generating power matrices, for example:

**simu.mcrExcelFile = "<Excel file name>.xlsx** 

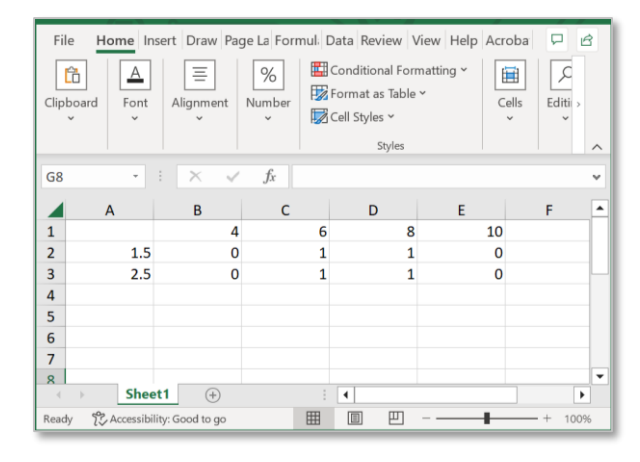

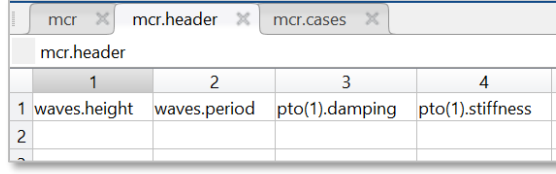

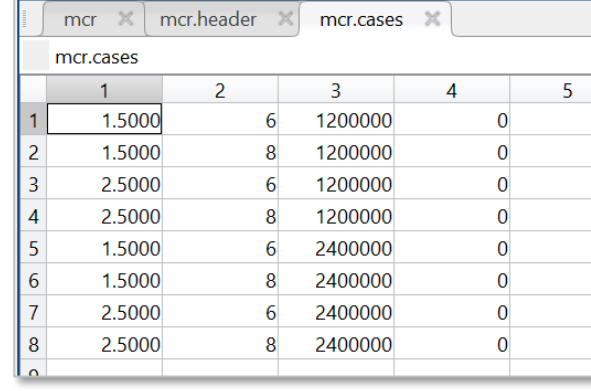

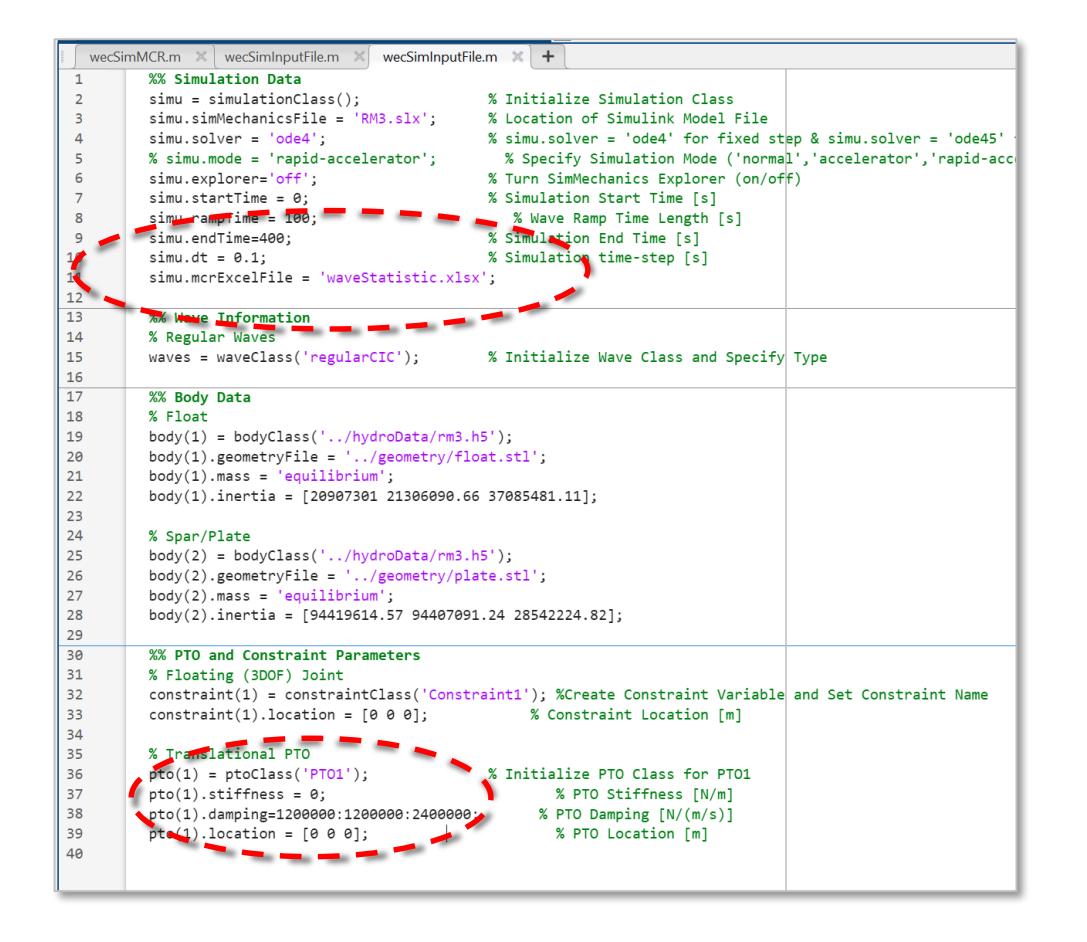

NOTE: Row 1 is wave period, Column A is wave height, values are binary on/off

#### MCR: Option 3

Provide a MCR case **\*.mat** file, and specify the filename in the WEC-Sim input file, for example: **simu.mcrMatFile = '<File name>.mat'**

NOTE: Option 3 overrides Option 1 & Option 2

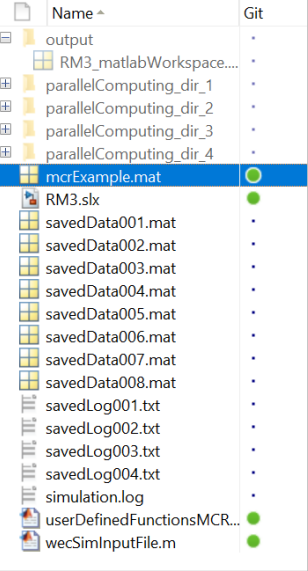

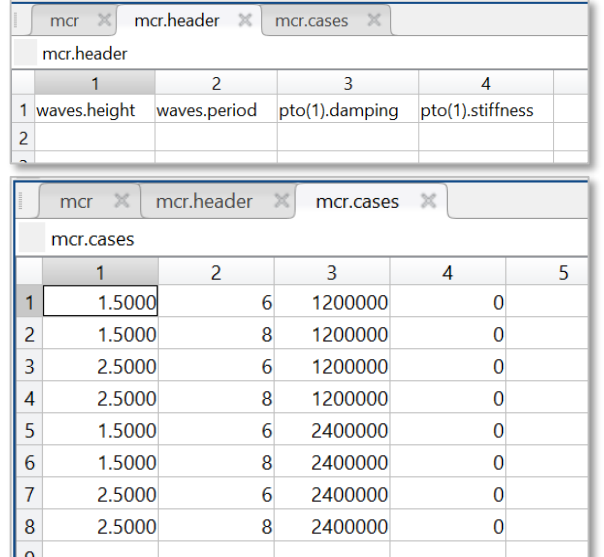

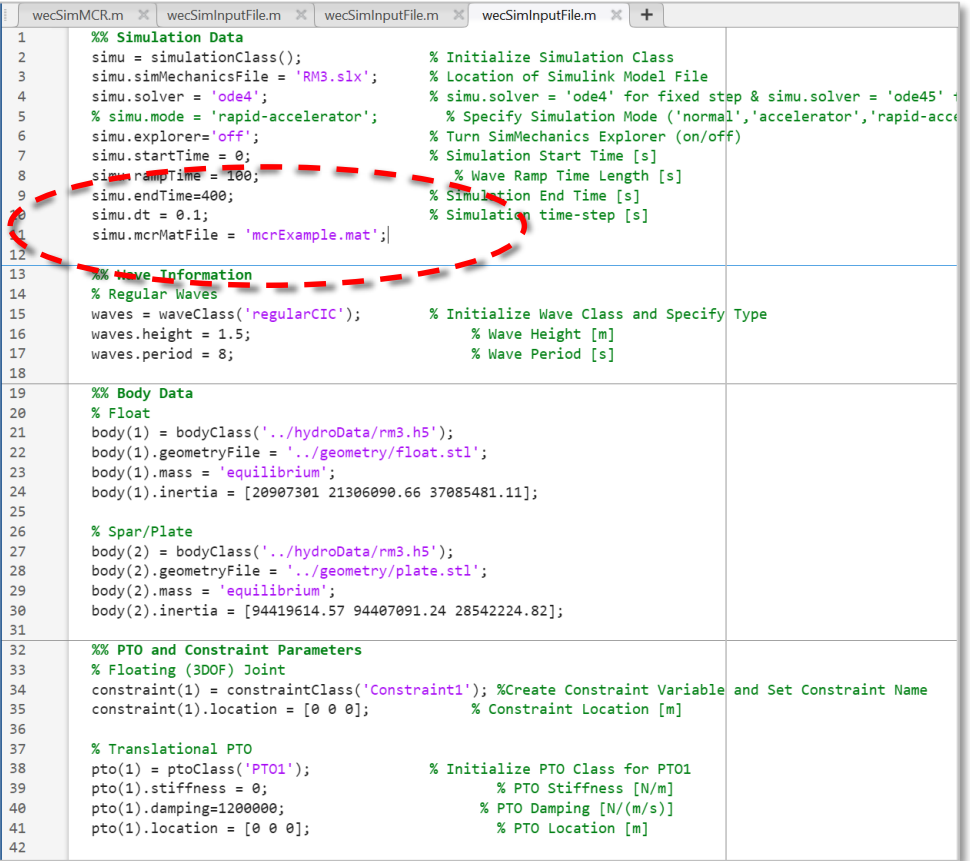

#### MCR user defined function & Post-processing

#### **userDefinedFunctionsMCR.m** script allows users to add a custom post-processing script

- Analyze the simulation results and create plots automatically
- Save SELECTED data from each simulation to a different name:
	- Avoids overwriting the output \*.mat file under the output folder
	- Minimizes the size of the output data for MCR simulations

#### **imcr** is the indexing number for each case

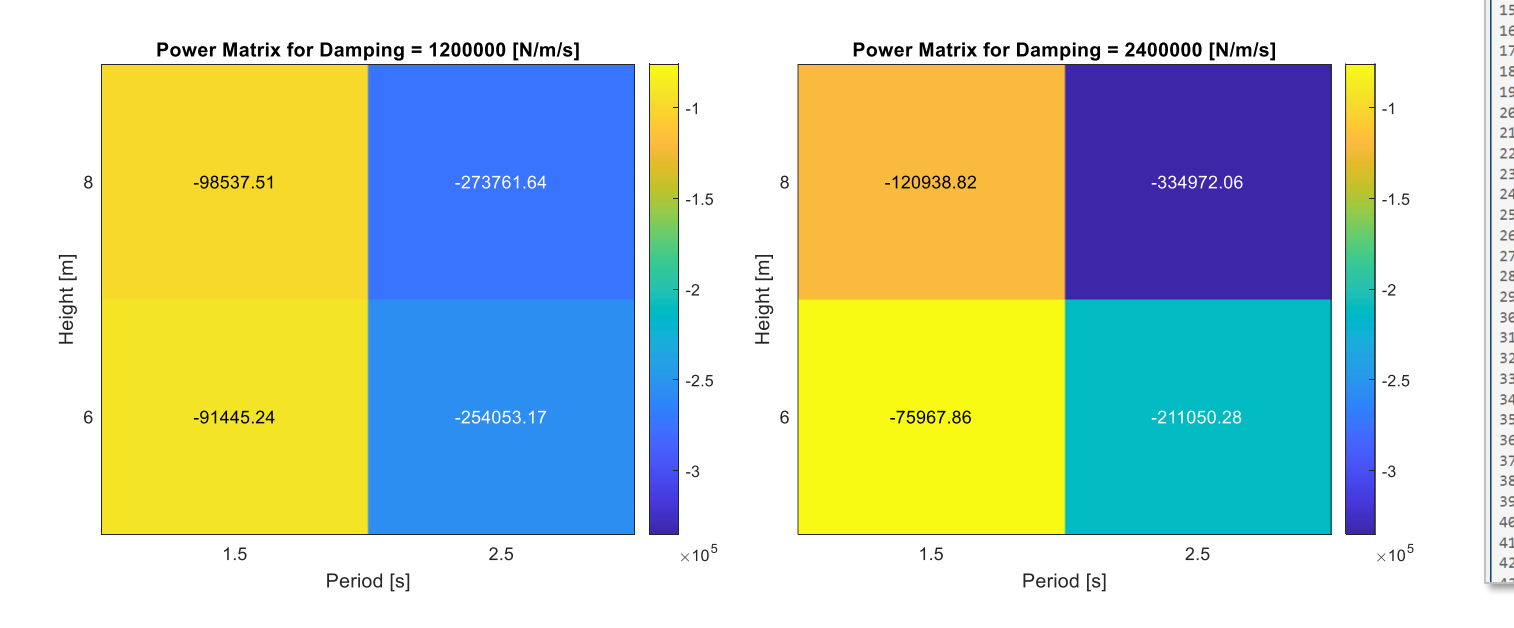

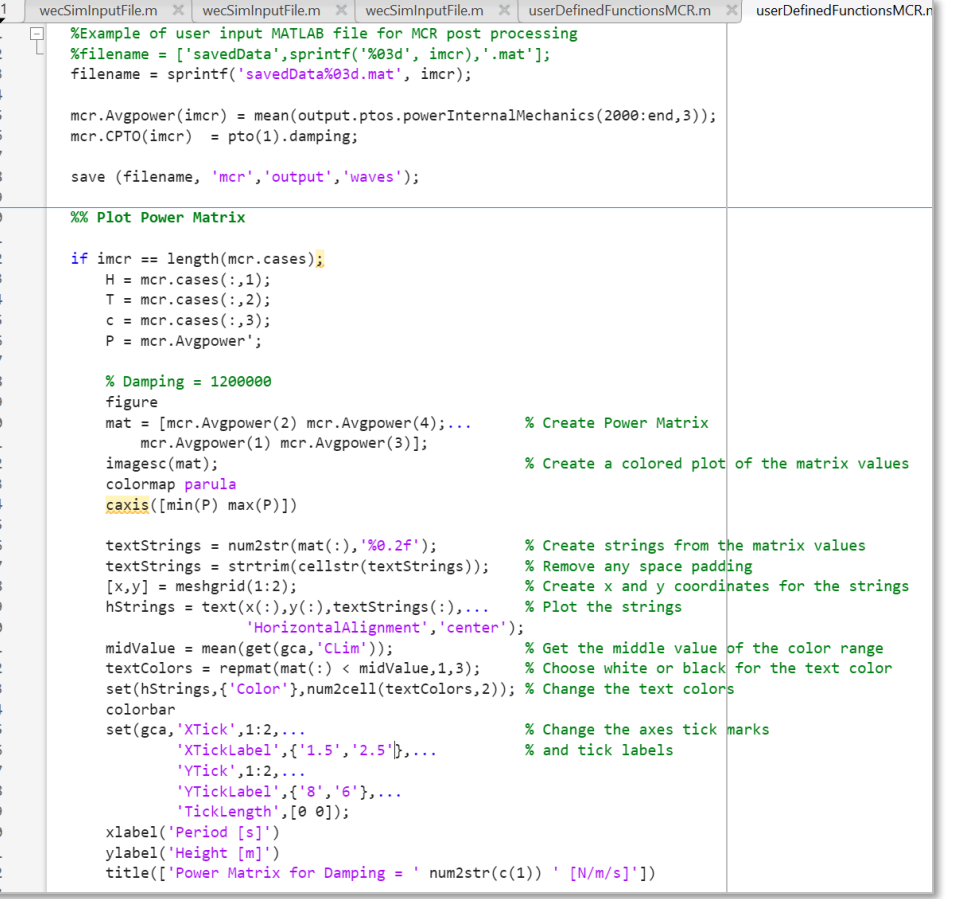

WEC-Sim also allows users runs cases in parallel using **wecSimPCT** (in the Command Window)

- Requires the **MATLAB Parallel Computing Toolbox (PCT)**
- Allows parallel capability for batch runs, not series like Multiple Condition Runs (MCR)
- Speeds up large simulations
- Similar to MCR, PCT can be executed with Options 1-3

Important Notes:

- **wecSimPCT** is not compatible with **userDefinedFunctionsMCR.m**. Please use **userDefinedFunctions.m** instead.
- For PCT runs, the **\*.h5** hydrodynamic data must be reloaded, regardless of the setting for **simu.reloadH5Data** in the WEC-Sim input file.

# Thank you

For more information please visit the WEC-Sim website:

If you have questions on this presentation please reach out to any of the WEC-Sim Developers on GitHub:

Sandia National Laboratories is a multimission laboratory managed and operated by National Technology & Engineering Solutions of Sandia, LLC, a wholly owned subsidiary of Honeywell International Inc., for the U.S. Department of Energy's National Nuclear Security Administration under contract DE-NA0003525.

This work was authored in part by the National Renewable Energy Laboratory, operated by Alliance for Sustainable Energy, LLC, for the U.S. Department of Energy (DOE) under Contract No. DE-AC36-08GO28308.

Funding provided by the U.S. Department of Energy Office of Energy Efficiency and Renewable Energy Water Power Technologies Office. The views expressed in the article do not necessarily represent the views of the DOE or the U.S. Government. The U.S. Government retains and the publisher, by accepting the article for publication, acknowledges that the U.S. Government retains a nonexclusive, paid-up, irrevocable, worldwide license to publish or reproduce the published form of this work, or allow others to do so, for U.S. Government purposes.

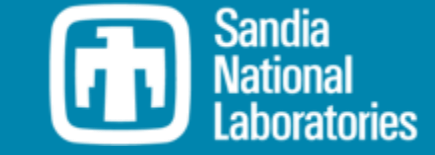

## **MINREL**